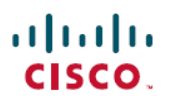

# **Cisco DNA Center** プラットフォーム リリー ス **2.2.3.x** リリースノート

初版:2021 年 8 月 4 日 最終更新:2021 年 10 月 4 日

## **Cisco DNA Center** プラットフォーム **2.2.3.x** リリースノート

このドキュメントでは、Cisco DNA Center プラットフォーム 2.2.3.x の機能、制限およびバグに ついて説明します。

変更履歴

次の表に、このドキュメントの最初のリリース以降の変更点を示します。

表 **<sup>1</sup> :** マニュアルの変更履歴

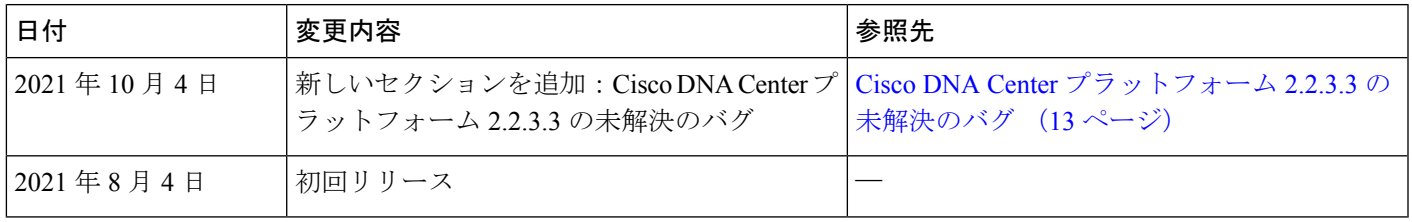

## 概要

Cisco DNA Center は、そのネイティブ機能の上に構築可能な付加価値アプリケーションを作成 するために、シスコのお客様とパートナーが使用できる拡張可能なプラットフォームを提供し ます。Cisco DNA Center プラットフォームの次の機能を活用し、エンドツーエンドの IT プロ セスを最適化し、総所有コスト(TCO)を削減し、新しい価値ネットワークを開発すること で、全体的なネットワークエクスペリエンスを高めることができます。

- インテント API
- 統合フロー
- マルチベンダーのサポート
- イベントサービスおよび通知サービス

## **Cisco DNA Center** プラットフォーム **2.2.3.0** の新機能

Cisco DNA Center プラットフォーム 2.2.3.0 の新機能は次のとおりです。

#### 新しい **API** 機能

アプリケーションポリシー **API**

Cisco DNA Centerプラットフォームでは、次の新しいアプリケーションポリシー**API**がサポー トされています。

• GET <cluster-ip>/dna/intent/api/v1/app-policy-default

デフォルトのアプリケーションポリシーを取得します。

• GET <cluster-ip>/dna/intent/api/v1/app-policy

既存のすべてのアプリケーションポリシーを取得します。

• POST <cluster-ip>/dna/intent/api/v1/app-policy-intent

アプリケーションポリシーを作成、更新、または削除します。

Cisco DNA Center プラットフォーム は、次の新しいアプリケーション ポリシー キューイング プロファイル API をサポートしています。

• DELETE <cluster-ip>/dna/intent/api/v1/app-policy-queuing-profile/\${id}

既存の カスタム アプリケーション ポリシー キューイング プロファイルを ID 別に削除し ます。

• GET <cluster-ip>/dna/intent/api/v1/app-policy-queuing-profile

既存のアプリケーション ポリシー キューイング プロファイルをすべて取得するか、名前 別に取得します。

• GET <cluster-ip>/dna/intent/api/v1/app-policy-queuing-profile-count

既存のすべてのアプリケーションポリシーキューイングプロファイルの数を取得します。

• POST <cluster-ip>/dna/intent/api/v1/app-policy-queuing-profile

新しいカスタム アプリケーション キューイング プロファイルを作成します。

• PUT <cluster-ip>/dna/intent/api/v1/app-policy-queuing-profile

既存のカスタム アプリケーション キューイング プロファイルを更新します。

Cisco DNA Center プラットフォーム は、次の新しい **Quality of Service**(**QoS**)デバイスイン ターフェイス API をサポートしています。

• GET <cluster-ip>/dna/intent/api/v1/qos-device-interface-info

既存の QoS デバイスインターフェイスをすべて取得するか、ネットワークデバイス ID 別 に取得します。

• POST <cluster-ip>/dna/intent/api/v1/qos-device-interface-info

ネットワークデバイス ID に関連付けられた QoS デバイスインターフェイス情報を作成し ます。これにより、特定のインターフェイスをWANとしてマークし、WANインターフェ イスを特定のSPプロファイルに関連付け、WANインターフェイスでシェイパーを定義で きます。

• PUT <cluster-ip>/dna/intent/api/v1/qos-device-interface-info

ネットワークデバイス ID に関連付けられている既存の QoS デバイスインターフェイス情 報を更新します。

• DELETE <cluster-ip>/dna/intent/api/v1/qos-device-interface-info/\$ {id}

ネットワークデバイス ID に関連付けられているすべての QoS デバイスインターフェイス 情報を削除します。

• GET <cluster-ip>/dna/intent/api/v1/qos-device-interface-info-count

既存のすべての QoS デバイスインターフェイス情報グループの数を、ネットワークデバ イス ID 別に取得します。

Cisco DNA Centerプラットフォームでは、エンドポイントのプロファイリングルールを管理す るための、次の新しい **AI** エンドポイント分析 API がサポートされています。

• PUT <cluster-ip>/dna/intent/api/v1/endpoint-analytics/profiling-rules/\${ruleId}

特定のルール ID のプロファイリングルールを更新します。

• POST <cluster-ip>/dna/intent/api/v1/endpoint-analytics/profiling-rules/bulk

プロファイリングルールをインポートします。各レコードについて、次のように動作しま す。

- レコードの **ruleType** が カスタムルールではない場合、レコードは拒否されます。
- 入力レコードに **ruleId** が指定されている場合:
	- 同じ**ruleId**を持つレコードがシステムに存在する場合、新しいデータに置き換え られます。
	- 同じ**ruleId**を持つレコードが存在しない場合は、レコードはデータベースに挿入 されます。
- 入力レコードに**ruleId**が指定されていない場合、システムは新しい**ruleId**を生成し、 レコードに挿入します。
- DELETE <cluster-ip>/dna/intent/api/v1/endpoint-analytics/profiling-rules/\${ruleId} 特定のルール ID のプロファイリングルールを削除します。
- POST <cluster-ip>/dna/intent/api/v1/endpoint-analytics/profiling-rules 要求本文からプロファイリングルールを作成します。
- GET <cluster-ip>/dna/intent/api/v1/endpoint-analytics/profiling-rules/count

クエリパラメータで指定されたフィルタ値に基づいて、プロファイリングルールの数を取 得します。フィルタパラメータは、ページネーションパラメータとソートパラメータを除 き、GET /profiling-rules API のパラメータと同じです。

• GET <cluster-ip>/dna/intent/api/v1/endpoint-analytics/profiling-rules/\${ruleId}

特定のルール ID のプロファイリングルールの詳細を取得します。

• GET <cluster-ip>/dna/intent/api/v1/endpoint-analytics/profiling-rules

プロファイリングルールのリストを取得し、クライアントアプリケーションでそれらの ルールを表示するか、環境からそれらのルールをエクスポートします。 POST/profiling-rules/bulk API を使用して、このようなエクスポートされたルールを別の環 境にインポートできます。この API を使用して別の Cisco DNA Center システムにインポー トするルールをエクスポートする場合は、**includeDeleted** パラメータが **true** であることを 確認します。これにより、削除されたルールが正しく同期されます。必要に応じて、クエ リパラメータを使用してデータをフィルタリングする必要があります。フィルタが指定さ れていない場合、このAPIにはカスタムルールタイプのルールのみが応答に含まれます。 デフォルトでは、応答は500レコードに制限されます。必要に応じてより多くのレコード を取得するには、**limit** パラメータを使用する必要があります。GET/profiling-rules/count API を使用して、システム内のルールの総数を調べることができます。

Cisco DNA CenterプラットフォームでAIエンドポイント分析APIを表示するには、**AIEndpoint Analytics** バンドルを有効にする必要があります。 (注)

Cisco DNA Center GUI で新しいアプリケーションポリシー API にアクセスするには、メニュー アイコン( )をクリックし、**[Platform]** > **[Developer Toolkit]** > **[APIs]** を選択します。

[Policy] ドロップダウンリストを展開し、[Application Policy] を選択します。

#### アプリケーション **API**

このCisco DNA Center プラットフォームリリースでは、次のアプリケーション API で新しいオ プションがサポートされています。このオプションを使用すると、特定のアプリケーションと サイトやデバイスの組み合わせで、問題、デバイス、およびエンドポイントのリストを取得で きます。

• GET <cluster-ip>/dna/intent/api/v1/application-health

特定のサイト、デバイス、またはクライアントデバイス MAC アドレスのアプリケーショ ンのリストを取得するインテントAPI。特定のアプリケーションとサイトおよび/またはデ バイスの組み合わせで、APIは問題、デバイス、エンドポイントのリストを取得します。

Cisco DNA Center GUI で新しいアプリケーション API にアクセスするには、メニューアイコン ( )をクリックし、**[Platform]** > **[Developer Toolkit]** > **[APIs]** を選択します。

[Policy] ドロップダウンリストを展開し、[Application] を選択します。

#### 設定テンプレート **API**

Cisco DNA Centerプラットフォームでは、より多くの入力フィルタパラメータを持つ次の新し い設定テンプレート API がサポートされています。

• GET<cluster-ip> / dna / intent / api / v2 / template-programmer / project

プロジェクトの詳細を取得します。

• GET <cluster-ip>/dna/intent/api/v2/template-programmer/template

テンプレートの詳細を取得します。

Cisco DNA Center GUI で新しい設定テンプレート API にアクセスするには、メニューアイコン (**=**) をクリックし、[Platform] > [Developer Toolkit] > [APIs] を選択します。

[Site Management] ドロップダウンリストを展開し、[Configuration Templates] を選択します。

#### デバイスオンボーディング(**PnP**)**API**

PnP ワークフローで Cisco DNA Center プラットフォーム を使用して、プロビジョニングワーク フローをバイパスし、APIを使用して複数のアクセスポイントデバイスをプロビジョニングで きます。

• POST <cluster-ip>/dna/intent/api/v1/onboarding/pnp-device/claim

指定されたワークフローを使用している 1 つ以上のデバイスを要求します。

Cisco DNA Center GUI で新しい PnP API にアクセスするには、メニューアイコン (三) をクリッ クし、**[Platform]** > **[Developer Toolkit]** > **[APIs]** を選択します。

[Site Management] ドロップダウンリストを展開し、[Device Onboarding (PnP)] を選択します。

#### サイト設計 **API**

Cisco DNA Center プラットフォーム では、次の新しいサイト設計 API がサポートされていま す。

• POST <cluster-ip>/dna/intent/api/v1/networkprofile/\${networkProfileId}/site/\${siteId}

サイトをネットワークプロファイルと関連付けます。

• DELETE <cluster-ip>/dna/intent/api/v1/networkprofile/\${networkProfileId}/site/\${siteId} サイトとネットワークプロファイルの関連付けを解除します。

Cisco DNA Center GUI で新しいサイト設計 API にアクセスするには、メニューアイコン(三) をクリックし、**[Platform]** > **[Developer Toolkit]** > **[APIs]** を選択します。

[Site Management] ドロップダウンリストを展開し、[Site Design] を選択します。

タスク **API**

Cisco DNA Center プラットフォーム は、次の新しいタスク API をサポートしています。

• GET <cluster-ip>/dna/intent/api/v1/dnacaap/management/execution-status/\${executionId}

ビジネス API の実行の詳細を取得します。

Cisco DNA Center GUI で新しいアプリケーションポリシー API にアクセスするには、メニュー アイコン( )をクリックし、**[Platform]** > **[Developer Toolkit]** > **[APIs]** を選択します。

[Operational Tasks] ドロップダウンリストを展開し、[Task] を選択します。

#### **SWIM API**

Cisco DNA Center プラットフォーム は、次の新しい **SWIM API** をサポートしています。

• GET <cluster-ip>/dna/intent/api/v1/image/importation/device-family-identifiers

イメージをゴールデンとしてタグ付けるために使用できるすべてのデバイスファミリのデ バイスファミリ ID を取得する API。

• POST <cluster-ip>/dna/intent/api/v1/image/importation/golden

イメージをゴールデンとしてタグ付けします。グローバルサイトの場合は、siteId を -1 と して設定します。

- DELETE <cluster-ip>/dna/intent/api/v1/image/importation/golden/site/\${siteId}/family/\${deviceFamilyIdentifier}/role/\${deviceRole}/image/\${imageId} ゴールデンタグを削除します。グローバルサイトの場合は、siteId を -1 として設定します
- GET <cluster-ip>/dna/intent/api/v1/image/importation/golden/site/\${siteId}/family/\${deviceFamilyIdentifier}/role/\${deviceRole}/image/\${imageId}

イメージのゴールデンタグステータスを取得します。グローバルサイトの場合は、siteId を -1 として設定します。

Cisco DNA Center GUI で新しい SWIM API にアクセスするには、メニューアイコン (三) をク リックし、**[Platform]** > **[Developer Toolkit]** > **[APIs]** を選択します。

[Site Management] ドロップダウンリストを展開し、[Software Image Management (SWIM)] を選 択します。

#### 新しい **ITSM** 統合機能

#### ベーシック **ITSM**(**ServiceNow**)**CMDB** 同期時のネットワーク階層

このリリースでは、ベーシック ITSM (ServiceNow) CMDB 同期バンドルの設定中に、ロケー ション参照フィールドが追加属性としてエリアとアドレスをサポートします。

#### **Webex Teams** の統合

このリリースでは、Cisco DNA Center が **WEBEX** サブスクリプションタイプと統合されていま す。**WEBEX** サブスクリプションタイプに登録するには、[Subscrption Type] ドロップダウンリ ストに **WEBEX** がリストされるように **[WebEx Teams** ルーム **ID** および **WebEx Teams Bot** ア クセストークンが必要です。詳細については、『Cisco DNA Center ITSM [Integration](https://www.cisco.com/c/en/us/support/cloud-systems-management/dna-center/products-user-guide-list.html) Guide』の 「Subscribe Cisco DNA Center Event Notificationsto Cisco WebEx」トピックを参照してください。

#### 新しい **[Reports] GUI** 機能

このCisco DNA Center プラットフォームリリースでは、[Reports] で次の新機能をサポートしま す。

• レポートの動的ルックアップフィルタについて、Cisco DNA Center プラットフォームのサ ポートが拡張されました。[Setup Report Scope] ウィンドウで、ドロップダウンリストから フィルタ属性を選択すると、選択したフィルタ属性に応じて、他の対応する依存フィルタ 属性が変更されます。

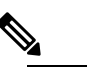

**(注)** このリリースでは、[Client Trend - Count And Traffic] レ ポートが動的ルックアップフィルタでサポートされま す。

• このリリースの Cisco DNA Center プラットフォームでは、レポートデータを最大 1 年間保 持できます。[Schedule Report] ウィンドウで、時間範囲オプションが過去 90 日間から 365 日間に拡張されました。

[Time Range] 領域の [Custom] オプションボタンで、カスタムレポートを生成するための日 時間隔を最 大365 日まで選択できます。

Cisco DNA Center は、選択した時間範囲に基づいた詳細なデータを使用してレポートを生 成します。

[Schedule Report] ウィンドウでは、Cisco DNA Center は 5 分、1 時間、1 日、1 週間、1 ヵ 月のデータ間隔を使用します。

カスタムレポートは、次のデータ間隔で生成されます。

- 時間単位のレポートは、毎時 5 分に生成されます。
- 日次レポートは、毎日 0 時 5 分に生成されます。
- 週次レポートは、各週の最初の日の 0 時 5分に生成されます。
- 月次レポートは、毎月 1 日の 0 時 5 分に生成されます。

特定の時間間隔内にデータが生成されない場合、レポートはデータを生成しません。たと えば、[Last 365 Days] オプションを選択して、月次データを使用するとします。

Cisco DNA Center が数日間しか実行されない場合、生成されたレポートにはデータが含ま れません。

- Cisco DNA Center プラットフォームでは、より大規模なレポートをサポートするために、 フィルタ検証のサポートが拡張されています。レポートを正常に生成するには、フィルタ 検証を有効にする必要があります。
	- フィルタの検証が成功すると、[Schedule Report] ウィンドウから次のページにリダイ レクトされます。
- フィルタの検証が失敗すると、[Schedule Report] ウィンドウの上部にエラーメッセー ジが表示されます。
- Cisco DNA Center プラットフォームのサポートが拡張され、[Client Trend] レポートが次の ように強化されました。
	- [Client Trend] レポートは、[Client Trend Count and Traffic] レポートに名前が変更され ました。
	- [Select Report Template] プレビューページが更新され、最新の [Client Trend Count and Traffic] レポートのサンプルが表示されるようになりました。
	- [Setup Report Scope] ページに [Connection Type] フィルタが追加され、[Wired]、 [Wireless]、または [All](有線またはワイヤレス)のクライアントを選択できるよう になりました。
	- [Schedule Report] ページの [Time Range] 領域に、過去 30 日間および 365 日間のオプ ションが追加され、過去 30 日間および 365 日間のレポートを生成できるようになり ました。その際、時間範囲に対応したデータ間隔を使用できます。データ間隔は、各 時間範囲オプションに追加されています。

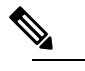

Cisco DNA Center プラットフォームでは、90 日か ら180 日までの時間範囲を選択する場合に、1 週間 のデータ間隔を選択できます。 (注)

- [Time Range] 領域の [Custom] オプションボタンで、カスタムレポートを生成するため の日時間隔を最 大365 日まで選択できます。
- 週次集計サポートにより、日次メモを集約し、週次メモを生成できます。
- 月次集計サポートにより、日次メモを集約し、各月の 1 日に月次メモを生成できま す。

レポート作成の詳細については、Cisco DNA Center[プラットフォームのユーザーガイドを](https://www.cisco.com/c/en/us/support/cloud-systems-management/dna-center/products-user-guide-list.html)参照 してください。

#### 新しいレポート

#### **AP - Usage and Client Breakdown**

このリリースでは、新しい[AP-Usage andClientBreakdown]レポートがサポートされています。 このレポートは、選択したアクセスポイントの合計使用率と、OSタイプ、SSID、およびVLAN 別のクライアントとトラフィックの内訳に関する分析データを提供します。

- サポートされるレポートファイル形式には、PDF、CSV、TDE、JSON などがあります。
- [Select Report Template] プレビューページには、最新の [AP Usage and Client Breakdown] レポートのサンプルが表示されます。
- [Setup Report Scope] ウィンドウの [AP Name] ドロップダウンリストは、[Location] フィル タで選択した場所に基づいてフィルタリングされます。
- [AP Name] ドロップダウンリストの下に通知が表示され、選択したロケーションの合計ア クセスポイントのうち、フィルタリングで選択されたアクセスポイントの数が示されま す。

Cisco DNA Center GUI で [AP-Usage and Client Breakdown] レポートにアクセスするには、メ ニューアイコン( )をクリックし、**[Report]** > **[Reports Templates]** > **[Access Point]** を選択し ます。

[Report] ウィンドウで、[AP-Usage and Client Breakdown] を選択します。

AP レポートの詳細については、 Cisco DNA Center [プラットフォームのユーザーガイドを](https://www.cisco.com/c/en/us/support/cloud-systems-management/dna-center/products-user-guide-list.html)参照 してください。

#### **AP** パフォーマンスレポート

このリリースでは、新しい [AP Performance] レポートがサポートされています。このレポート では、ネットワーク内のアクセスポイントの主要なパフォーマンス指標の詳細なリストが提供 されます。

- Cisco AI Network Analytics アプリケーションが有効になっていることを確認します。詳細につ いては、Cisco DNA Assurance [ユーザガイドの](https://www.cisco.com/c/en/us/support/cloud-systems-management/dna-center/products-user-guide-list.html)「Cisco AI Network Analytics データ収集の設定」 のトピックを参照してください。 (注)
	- サポートされるレポートファイル形式には、CSV、TDE、JSON などがあります。
	- 7 日未満の最近のオンボーディングケースに関するデータが存在しない場合、Cisco DNA Center は空の AP パフォーマンスレポートを正常に生成します。最近のデータを表示する には、ヒートマップを使用する必要があります。
	- AP パフォーマンスレポートは長い間隔をカバーし、2 時間の粒度で内部的にデータを集 約します。開始タイムスタンプと終了タイムスタンプが2時間の時間枠に揃っていない場 合でも Cisco DNA Center はレポートを実行しますが、実際のデータは指定された開始タイ ムスタンプと終了タイムスタンプに対応していない可能性があります。
	- AP パフォーマンスレポートには、過去 2 時間のデータは含まれません。
	- クラウド接続の問題が発生した場合、AP パフォーマンスレポートが失敗する可能性があ るため、レポート要求を再実行する必要があります。
	- [Select Report Template] ウィンドウの AP パフォーマンス レポート テンプレートに、ネッ トワーク内のアクセスポイントからの次の KPI が表示されます。

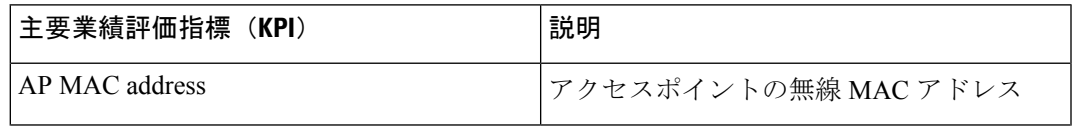

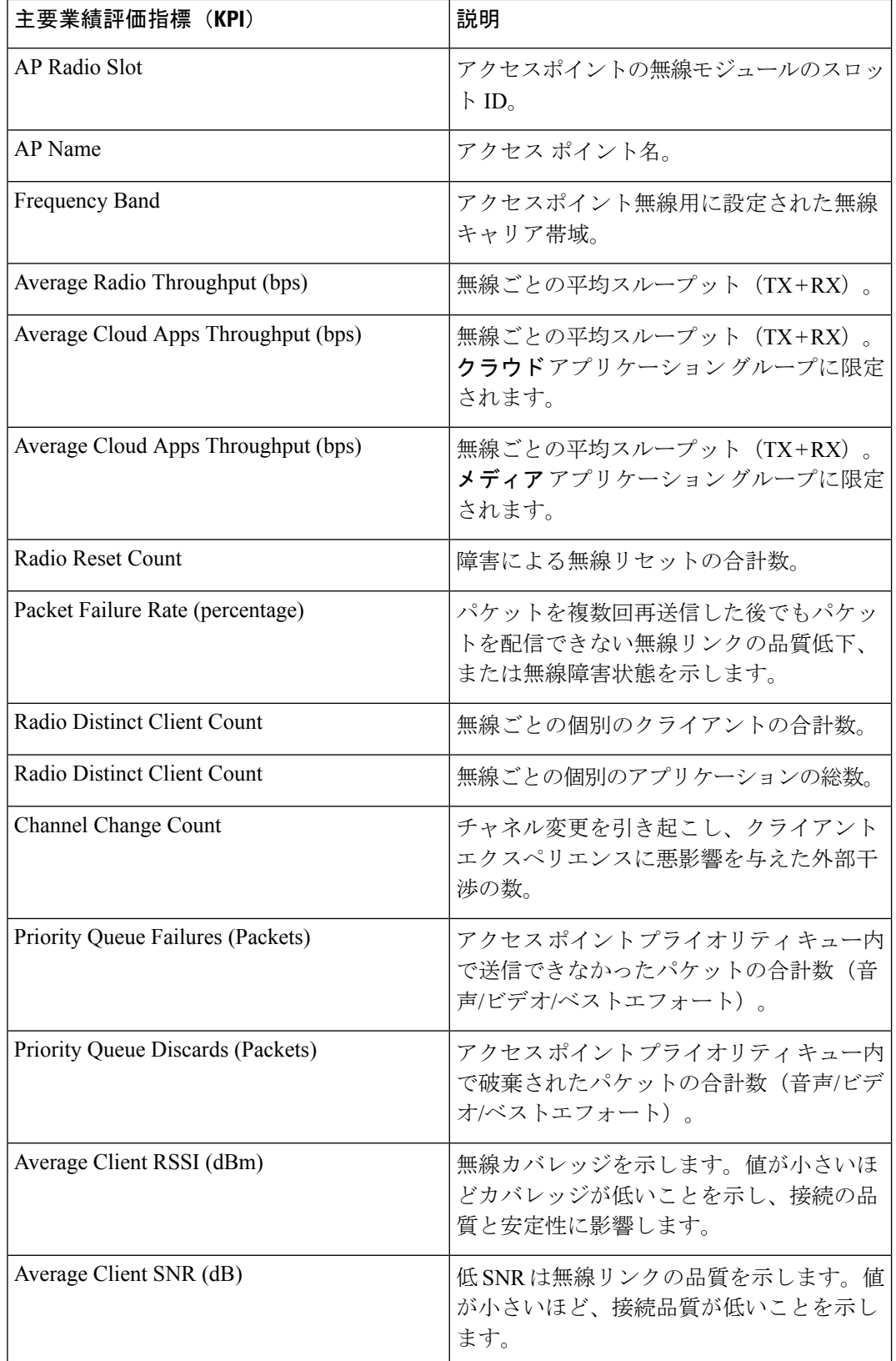

I

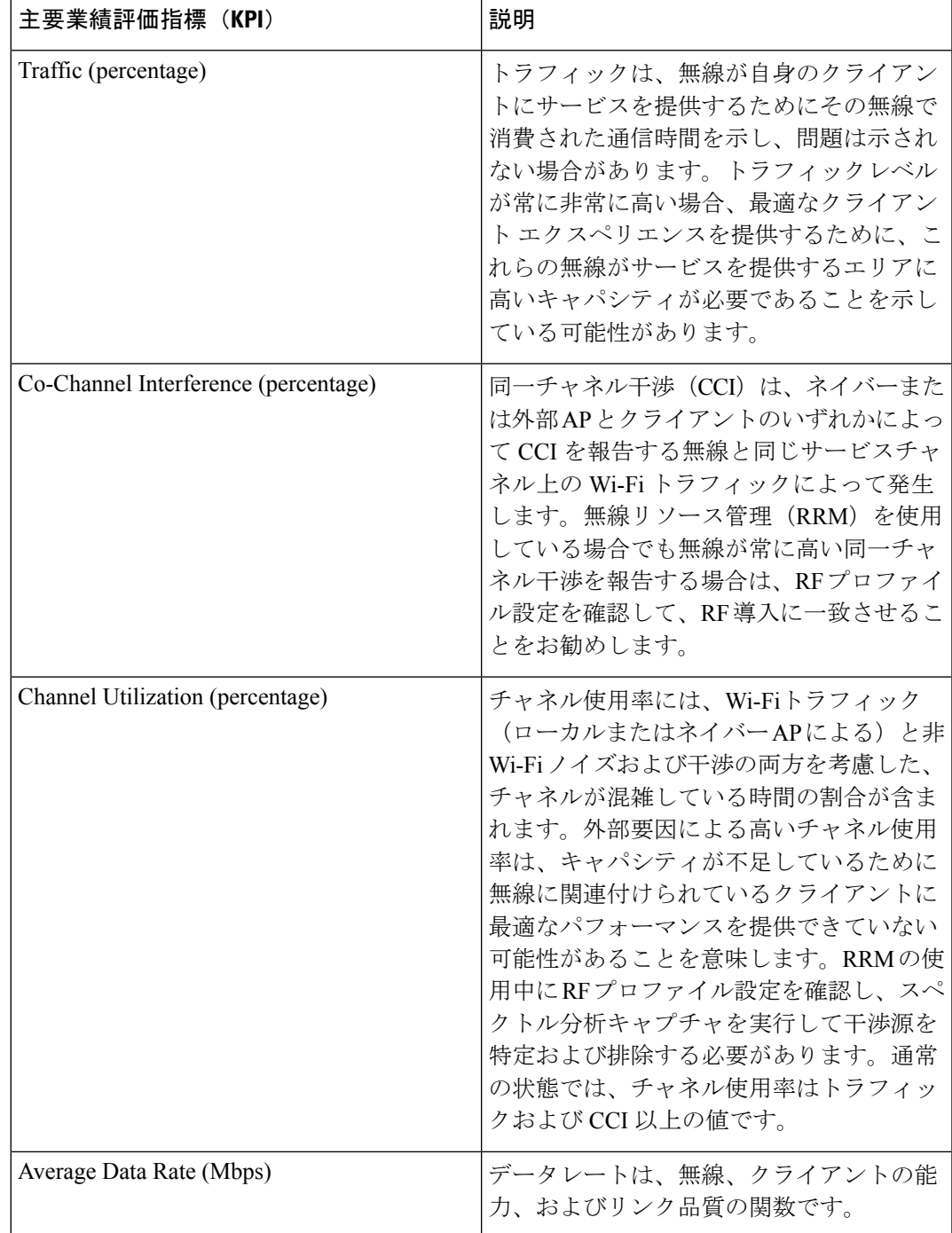

## 新しいプラットフォームバンドルのサポート

### **AI** エンドポイント分析

このリリースの Cisco DNA Center プラットフォームでは、AI エンドポイント分析アプリケー ションによって提供されるさまざまなサービスにアクセスできる AI Endpoint Analytics バンド ルがサポートされています。このバンドルを使用するには、**AI Endpoint Analytics** パッケージ を Cisco DNA Center にインストールする必要があります。

#### パフォーマンスと安定性の改善

いくつかのバグを解決し、Cisco DNA Center プラットフォームのパフォーマンスと安定性が向 上しました。

## **Cisco DNA Center** のスケール

Cisco DNA Center のスケールの数値については、Cisco DNA Center [のデータシート](https://www.cisco.com/c/en/us/products/cloud-systems-management/dna-center/datasheet-listing.html)を参照して ください。

## **Cisco DNA Center** プラットフォーム をインストールします

Cisco DNA Center 2.2.3.xをインストールする場合は、Cisco DNA Centerプラットフォーム2.2.3.x もインストールします。Cisco DNA Center プラットフォームの個別のインストール手順は不要 になりました。Cisco DNA Center のインストール方法については、Cisco DNA Center [設置ガイ](https://www.cisco.com/c/en/us/support/cloud-systems-management/dna-center/products-installation-guides-list.html) [ド](https://www.cisco.com/c/en/us/support/cloud-systems-management/dna-center/products-installation-guides-list.html)を参照してください。

インストール後、slide-in pane の [Platform] をクリックして Cisco DNA Center プラットフォーム にアクセスします。SUPER-ADMIN-ROLE のユーザは、Cisco DNA Center プラットフォームに アクセスできます。SUPER-ADMIN-ROLE のユーザとしてログインすると、Cisco DNA Center プラットフォーム の機能を表示し、GUI を使用してアクションを実行できます。 NETWORK-ADMIN-ROLE と OBSERVER-ROLE は、Cisco DNA Center プラットフォームの機 能が制限されます。

Cisco DNA Center プラットフォームの以前のバージョンをすでにインストールしている場合 は、現在のCisco DNA Centerのリリースバージョンを2.2.3.xにアップグレードして、最新バー ジョンにアップグレードすることもできます。Cisco DNA Center プラットフォームの個別の アップグレード手順は不要になりました。 (注)

#### 統合設定の設定

ファイアウォールなどのルールが、Cisco DNA Center と Cisco DNA Center プラットフォーム と 通信する必要があるサードパーティ製アプリケーションの間に存在する場合は、[Integration Settings] を設定する必要があります。Cisco DNA Center の IP アドレスが、インターネットや外 部ネットワークに接続する別の IP アドレスに内部的にマッピングされる場合には、このよう な事例が発生します。

Ú

Cisco DNA Center のバックアップおよび復元後、[Integration Settings] ページにアクセスし、次 の手順を使用して [Callback URL Host Name] または [IP Address] を必要に応じて更新する必要 があります。 重要

#### 始める前に

前のセクションの説明に従って Cisco DNA Center プラットフォーム をインストールしておき ます。

#### 手順

- ステップ1 Cisco DNA Center GUI で [Menu] アイコン (=) をクリックして選択します[System] > [Settings] > [System Configuration] > [Integration Settings] の順に選択します。
- ステップ **2** サードパーティ製アプリケーションがCisco DNA Centerプラットフォームと通信するときに接 続する必要がある [Callback URL Host Name] または [IP Address] を入力します。
	- [Callback URL Host Name] または [IP Address] は、Cisco DNA Center に内部的にマッピ ングされている外部向けホスト名または IP アドレスです。3 ノードクラスタセット アップの VIP アドレスを設定します。 (注)

ステップ **3** [Apply] ボタンをクリックします。

## **Cisco DNA Center** プラットフォームのアップグレード

Cisco DNA Center 2.2.3.x にアップグレードすると、以前のリリースから Cisco DNA Center プ ラットフォーム 2.2.3.x にアップグレードできます。Cisco DNA Center プラットフォームの個別 のアップグレード手順は不要になりました。Cisco DNA Center のアップグレードについては、 Cisco DNA Center [アップグレードガイドを](https://www.cisco.com/c/en/us/support/cloud-systems-management/dna-center/products-installation-guides-list.html)参照してください。

SUPER-ADMIN-ROLE のユーザは、Cisco DNA Center プラットフォームにアクセスできます。 SUPER-ADMIN-ROLE のユーザとしてログインすると、Cisco DNA Center プラットフォーム の 機能を表示し、GUI を使用してアクションを実行できます。NETWORK-ADMIN-ROLE と OBSERVER-ROLE は、Cisco DNA Center プラットフォームの機能が制限されます。 (注)

## <span id="page-12-0"></span>バグ

#### **Cisco DNA Center** プラットフォーム **2.2.3.3** の未解決のバグ

次の表に、Cisco DNA Center プラットフォーム 2.2.3.3 の未解決のバグを示します。

#### 表 **2 : Cisco DNA Center** プラットフォーム **2.2.3.3** の未解決のバグ

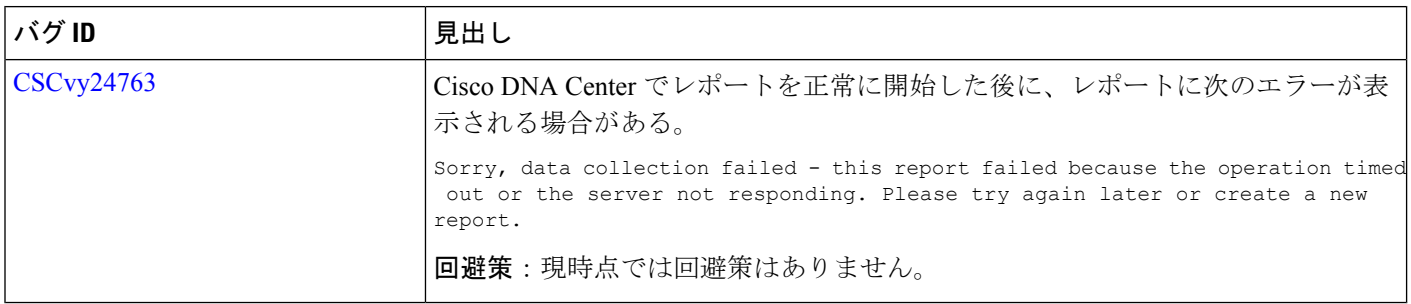

#### **Cisco DNA Center** プラットフォーム **2.2.3.0** の未解決のバグ

次の表に、Cisco DNA Center プラットフォーム 2.2.3.0 の未解決のバグを示します。

#### 表 **3 : Cisco DNA Center** プラットフォーム **2.2.3.0** の未解決のバグ

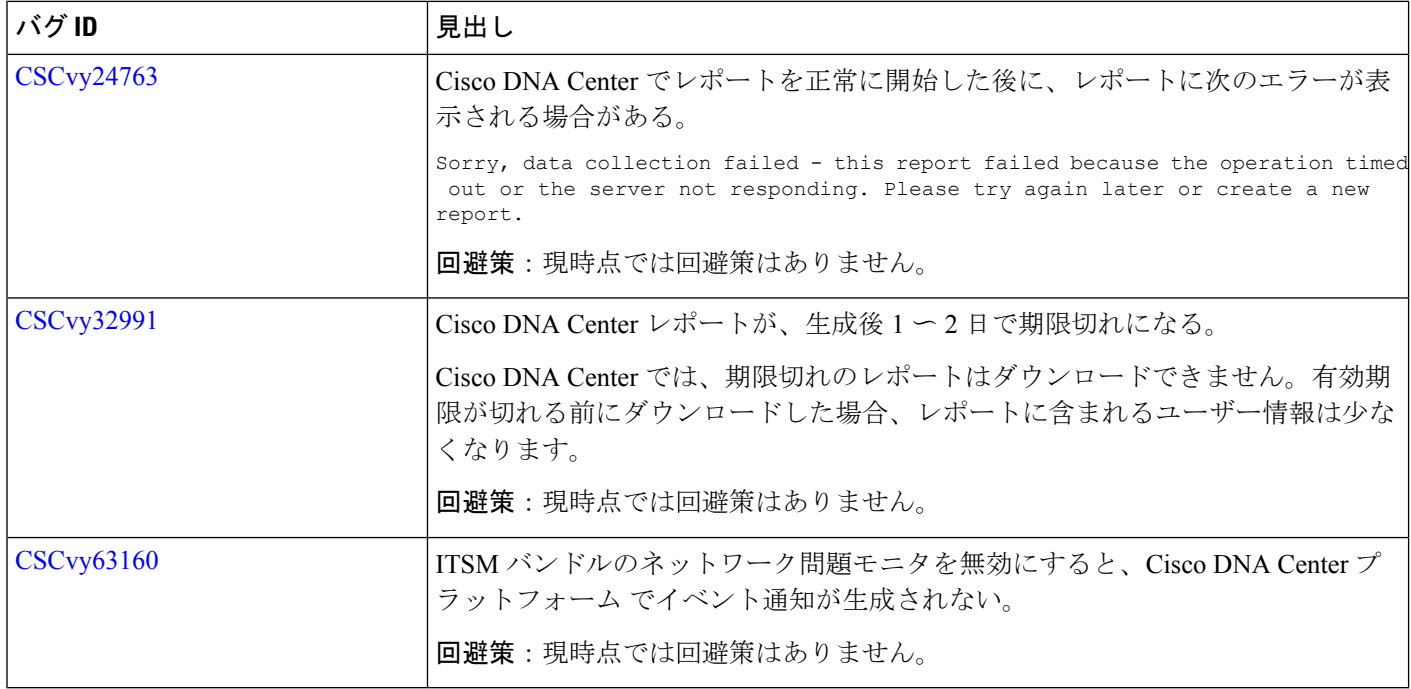

#### **Cisco DNA Center** プラットフォーム **2.2.3.0** の解決済みのバグ

次の表に、Cisco DNA Center プラットフォーム 2.2.3.0 で解決されたバグを示します。

#### 表 **<sup>4</sup> : Cisco DNA Center** プラットフォーム **2.2.3.0** の解決済みのバグ

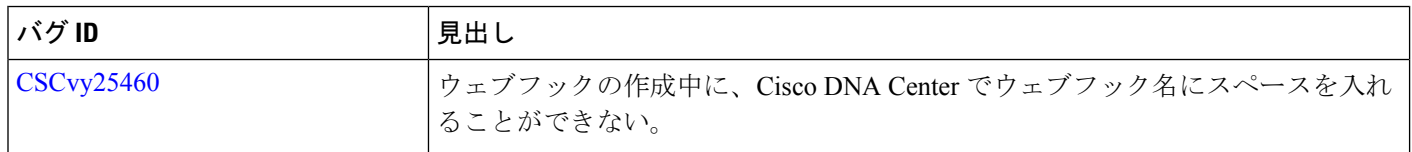

## 制限事項

以降のセクションでは、このリリースの制限事項および制約事項について説明します。

#### **IP Address Manager** の統合

- 次に、Cisco DNA Center と IP Address Manager の統合に関する制限事項と回避策を示します。
	- Infoblox
		- Infoblox には名前属性が表示されません。したがって、Infoblox のコメントフィール ドには、同期中に IP プール名が入力されます。
		- プールのインポートでは、コメントフィールドの最初の 50 文字が使用されます。コ メントにスペースがある場合は、アンダースコアに置き換えられます。
		- インポートされたプールの IP プール名が更新されると、コメントが上書きされ、新 しい名前が反映されます。
	- BlueCat:現時点では BlueCat の統合に伴う制限はありません。

#### レポート

重要なデータを含むレポートが Cisco DNA Center プラットフォーム で生成できないことがあ ります。このような場合は、フィルタを使用してレポートサイズを縮小し、このような障害を 防ぐことを推奨します。

## 通信、サービス、およびその他の情報

- シスコからタイムリーな関連情報を受け取るには、Cisco Profile [Manager](https://www.cisco.com/offer/subscribe) でサインアップ してください。
- 重要な技術によりビジネスに必要な影響を与えるには[、シスコサービスに](https://www.cisco.com/go/services)アクセスしてく ださい。
- サービス リクエストを送信するには、シスコ [サポート](https://www.cisco.com/c/en/us/support/index.html)にアクセスしてください。
- 安全で検証済みのエンタープライズクラスのアプリケーション、製品、ソリューション、 およびサービスを探して参照するには、Cisco [DevNet](https://developer.cisco.com/ecosystem/spp/) にアクセスしてください。
- 一般的なネットワーク、トレーニング、認定関連の出版物を入手するには、Cisco Press に アクセスしてください。
- 特定の製品または製品ファミリの保証情報を探すには、Cisco [Warranty](http://www.cisco-warrantyfinder.com) Finder にアクセス してください。

**Cisco** バグ検索ツール

[シスコバグ検索ツール](https://bst.cloudapps.cisco.com/bugsearch/) (BST) は、シスコ製品とソフトウェアの障害と脆弱性の包括的なリス トを管理するシスコバグ追跡システムへのゲートウェイです。BSTは、製品とソフトウェアに 関する詳細な障害情報を提供します。

#### マニュアルに関するフィードバック

シスコのテクニカルドキュメントに関するフィードバックを提供するには、それぞれのオンラ インドキュメントの右側のペインにあるフィードバックフォームを使用してください。

## **Cisco DNA Center** プラットフォーム のリソースおよびドキュメンテーション

次の表に、Cisco DNA Centerプラットフォームの運用を開始するときに使用できるリソースと ドキュメントを示します。

#### 表 **5 : Cisco DNA Center** プラットフォーム のリソースおよびドキュメンテーション

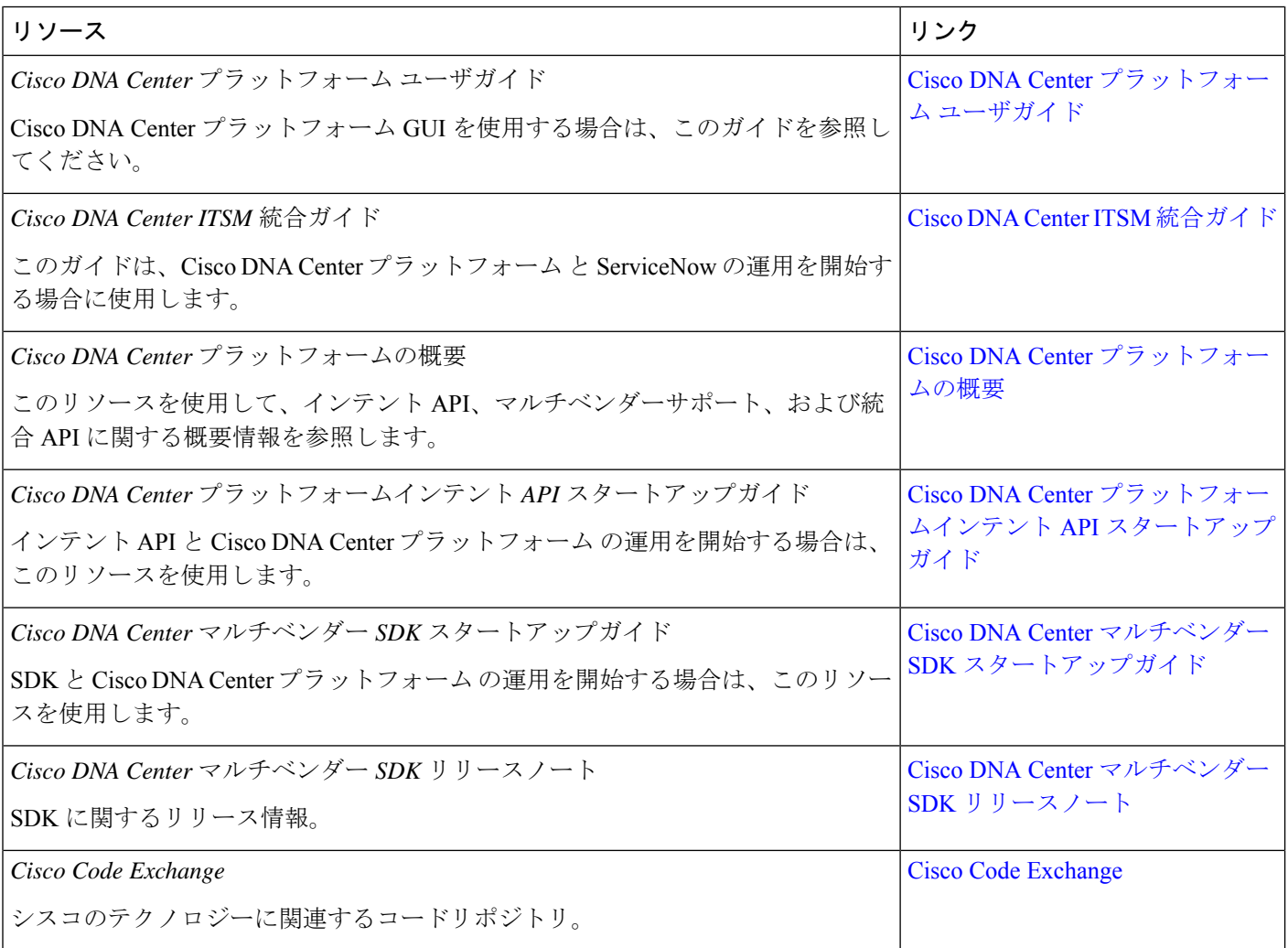

## 関連資料

Cisco DNA Center の参照ドキュメントとして以下をお勧めします。

 $\label{eq:1} \bigotimes_{\mathbb{Z}}\mathbb{Z}_{\mathbb{Z}}$ 

この製品のマニュアルセットは、偏向のない言語を使用するように配慮されています。このド キュメントセットでの偏向のない言語とは、年齢、障害、性別、人種的アイデンティティ、民 族的アイデンティティ、性的指向、社会経済的地位、およびインターセクショナリティに基づ く差別を意味しない言語として定義されています。製品ソフトウェアのユーザインターフェイ スにハードコードされている言語、基準ドキュメントに基づいて使用されている言語、または 参照されているサードパーティ製品で使用されている言語によりドキュメントに例外が存在す る場合があります。 (注)

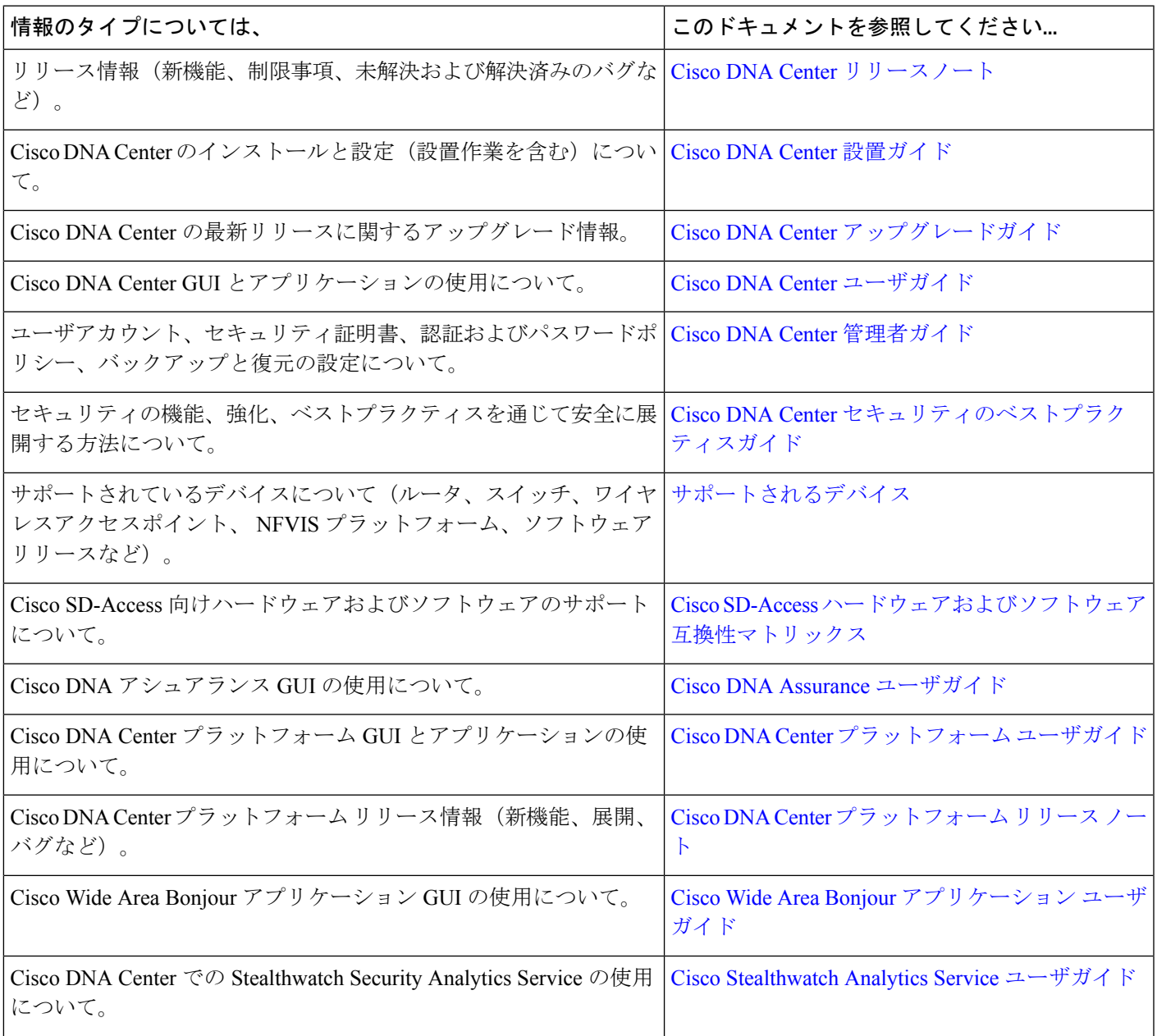

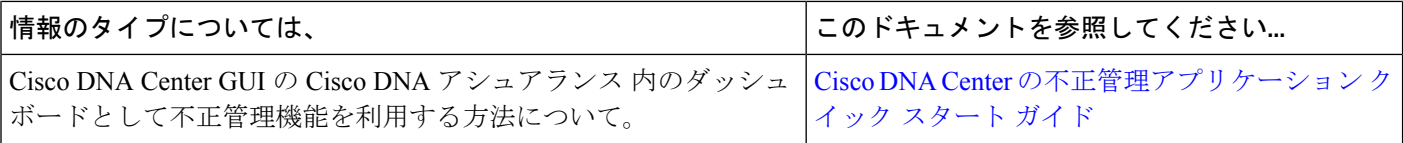

I

I

【注意】シスコ製品をご使用になる前に、安全上の注意( **www.cisco.com/jp/go/safety\_warning/** )をご確認ください。本書は、米国シスコ発行ド キュメントの参考和訳です。リンク情報につきましては、日本語版掲載時点で、英語版にアップデートがあり、リンク先のページが移動**/**変更され ている場合がありますことをご了承ください。あくまでも参考和訳となりますので、正式な内容については米国サイトのドキュメントを参照くだ さい。また、契約等の記述については、弊社販売パートナー、または、弊社担当者にご確認ください。

Cisco and the Cisco logo are trademarks or registered trademarks of Cisco and/or its affiliates in the U.S. and other countries. To view a list of Cisco trademarks, go to this URL: [https://www.cisco.com/c/en/us/about/legal/trademarks.html.](https://www.cisco.com/c/en/us/about/legal/trademarks.html) Third-party trademarks mentioned are the property of their respective owners. The use of the word partner does not imply a partnership relationship between Cisco and any other company. (1721R)

© 2021 Cisco Systems, Inc. All rights reserved.